# **Manuel**

## PowerWalker Série VI 1000-3000 RLP

## **IMPORTANTES CONSIGNES DE SÉCURITÉ**

Ce manuel contient des instructions importantes. Veuillez lire et suivre attentivement toutes les instructions pendant l'installation et l'utilisation de l'appareil. Lisez attentivement ce manuel avant d'essayer de déballer, d'installer ou d'utiliser l'onduleur.

**ATTENTION !** L'onduleur doit être connecté à une prise de courant alternatif mise à la terre et protégée par un fusible ou un disjoncteur. NE PAS brancher l'onduleur sur une prise qui n'est pas reliée à la terre. Si vous devez mettre cet équipement hors tension, éteignez-le et débranchez-le.

**ATTENTION !** La batterie peut alimenter des composants dangereux à l'intérieur de l'appareil, même lorsque l'alimentation en courant alternatif est déconnectée.

**ATTENTION !** L'onduleur doit être placé près de l'équipement connecté et facilement accessible.

**ATTENTION !** Pour éviter tout risque d'incendie ou d'électrocution, installez l'appareil dans un endroit intérieur à température et humidité contrôlées, exempt de tout contaminant conducteur. (Veuillez consulter les spécifications pour connaître la plage de température et d'humidité acceptable).

**ATTENTION ! (Aucune pièce pouvant être réparée par l'utilisateur) :** Risque de choc électrique, ne pas retirer le couvercle. Aucune pièce réparable par l'utilisateur à l'intérieur. Confiez l'entretien à un personnel qualifié.

**ATTENTION ! (Alimentation par batterie non isolée) :** Risque de choc électrique, le circuit de la batterie n'est pas isolé de la source d'alimentation CA ; une tension dangereuse peut exister entre les bornes de la batterie et la terre. Testez avant de toucher.

**ATTENTION !** Pour réduire le risque d'incendie, connectez l'onduleur à un circuit de dérivation avec une protection contre les surintensités de 10 ampères (850 / 1K / 1,5K) / 16 ampères (2K / 3K) maximum, conformément à la norme CE.

**ATTENTION !** La prise de courant alternatif sur laquelle l'onduleur est branché doit être proche de l'unité et facilement accessible.

**ATTENTION !** Pour connecter l'onduleur à la prise de courant, utilisez uniquement un câble secteur certifié VDE et portant le marquage CE (par exemple, le câble secteur de votre équipement).

**ATTENTION !** Veuillez utiliser uniquement des câbles d'alimentation testés par VDE et marqués CE pour connecter tout équipement à l'onduleur.

**ATTENTION !** Lors de l'installation de l'équipement, assurez-vous que la somme du courant de fuite de l'onduleur et de l'équipement connecté ne dépasse pas 3,5mA.

**ATTENTION!** Les modèles de modules 1000 / 2000 / 3000 / Batteries ne peuvent être installés que par du personnel de maintenance qualifié.

**ATTENTION !** Ne débranchez pas l'appareil du secteur pendant son fonctionnement, car cela annulerait l'isolation de la terre de protection.

**ATTENTION !** Pour éviter tout choc électrique, éteignez et débranchez l'appareil avant d'installer le cordon d'alimentation d'entrée/sortie avec un fil de terre. Connectez le fil de terre avant de connecter les fils de ligne !

**ATTENTION !** N'utilisez pas un cordon d'alimentation de taille inappropriée, car cela pourrait endommager votre équipement et provoquer des risques d'incendie.

**ATTENTION !** Le câblage doit être effectué par du personnel qualifié.

**ATTENTION ! NE PAS UTILISER POUR DES ÉQUIPEMENTS MÉDICAUX OU DE MAINTIEN DES FONCTIONS VITALES ! Cet appareil ne doit en aucun cas être utilisé pour des applications médicales impliquant des équipements de maintien des fonctions vitales et/ou des soins aux patients. ATTENTION ! NE PAS UTILISER AVEC OU PRÈS DES AQUARIUMS !** Pour réduire le risque d'incendie, ne pas utiliser l'appareil avec ou à proximité d'aquariums. La condensation provenant de l'aquarium peut entrer en contact avec les contacts électriques métalliques et provoquer un court-circuit de la machine.

**ATTENTION !** Ne jetez pas les piles dans le feu car elles pourraient exploser.

**ATTENTION !** Ne pas ouvrir ou mutiler la batterie, l'électrolyte libéré est dangereux pour la peau et les yeux.

**ATTENTION !** Une batterie peut présenter un risque de choc électrique et de courant de court-circuit élevé. Les précautions suivantes doivent être observées lors de travaux sur des batteries

1. Retirez montres, bagues ou autres objets métalliques.

2. Utilisez des outils avec des poignées isolées.

**ATTENTION !** L'unité a une quantité dangereuse de tension. Lorsque les indicateurs de l'onduleur sont allumés, l'unité peut continuer à fournir de l'énergie et les prises de l'unité peuvent présenter une tension dangereuse même si elle n'est pas branchée à la prise murale.

**ATTENTION !** Assurez-vous que tout est éteint et déconnecté complètement avant d'effectuer toute maintenance, réparation ou expédition.

**ATTENTION !** Connectez le conducteur de sécurité de la terre de protection (PE) avant de connecter tout autre câble.

**AVERTISSEMENT : (Fusibles) :** Pour réduire le risque d'incendie, remplacez-les uniquement par des fusibles de même type et de même puissance. **N'INSTALLEZ PAS L'UPS À UN ENDROIT OÙ IL RISQUE D'ÊTRE EXPOSÉ À LA LUMIÈRE DIRECTE DU SOLEIL OU À PROXIMITÉ D'UNE FORTE** 

**SOURCE DE CHALEUR !**

**NE BRANCHEZ PAS D'APPAREILS DOMESTIQUES TELS QUE DES SÈCHE-CHEVEUX SUR LES PRISES DE SORTIE UPS ! L'ENTRETIEN DES BATTERIES DOIT ETRE EFFECTUE OU SUPERVISE PAR UN PERSONNEL CONNAISSANT LES BATTERIES ET LES PRECAUTIONS A PRENDRE. TENEZ LE PERSONNEL NON AUTORISE A L'ECART DES BATTERIES !**

## **DÉBALLAGE**

(1) Onduleurx1 ; (2) Manuel de l'utilisateur x1 ; (3) Cordon d'alimentation x1 ; (4) Vis à tête plate : M4x8Lx8 ; (5) Sentier de montage en rack (en option) x1 ;

(6) Couvercles anti-poussière pour trous de vis x1 ; (7) Oreilles de montage en rack (Supports)x2 ; (8) Câble de communication USB (en option)x1.

## **OPÉRATION DE BASE**

## **1. Bouton marche/arrêt**

Master ON/OFF pour l'UPS.

## **2. Boutons de fonction**

Faire défiler vers le haut, faire défiler vers le bas, sélectionner et annuler le menu LCD en mode réglage.

- **3. Afficheur LCD multifonction** Indiquer les informations d'état, les paramètres et les événements.
- **4. Disjoncteur d'entrée**

Fournir une protection contre les surcharges et les défauts d'entrée.

**5. Prises de sorties indépendants**

Ils fournissent une batterie de secours et une protection contre les surtensions. Elles garantissent l'alimentation des équipements connectés pendant un certain temps en cas de panne de courant. **Plus important encore, les 8 prises peuvent être configurées et fonctionner de manière indépendante.**

**6. Port série**

Le port série assure la communication entre l'onduleur et l'ordinateur. Grâce à cette connexion, l'onduleur peut contrôler l'arrêt de l'ordinateur pendant une panne de courant, tandis que l'ordinateur peut surveiller l'onduleur et modifier ses divers paramètres programmables.

#### **7. Port USB**

Il s'agit d'un port de connectivité qui permet la communication et le contrôle entre l'onduleur et l'ordinateur connecté. Il est recommandé d'installer le logiciel Power master sur le PC/serveur connecté avec le cordon USB.

#### **8. Interface réseau SNMP/HTTP**

Emplacement pour installer la "carte SNMP 2" en option pour le contrôle et la surveillance à distance du réseau.

- **9. Module de connexion de batterie externe** Connexion à des modules de batterie externes supplémentaires.
- **10. Connecteur EPO (Emergency Power Off)** Permet la mise hors tension en cas d'urgence à partir d'un emplacement distant.
- **11. Entrée CA**

Branchez le cordon d'alimentation CA sur une prise correctement câblée et mise à la terre.

#### *UPS - Connexion du module de batterie externe (1) : Installation d'un seul pack de batteries*

Étape 1 : Utilisez le câble du module de batterie pour connecter le module de batterie à l'onduleur.

Étape 2 : Utilisez des vis pour fixer la connexion à la terre.

#### *UPS - Connexion du module de batterie externe (2) : Installation de plusieurs packs de batteries*

- Étape 1 : Connectez le module de batterie 1<sup>st</sup> au module UPS à l'aide du câble de batterie.
- Étape 2 : Utilisez le câble de batterie pour connecter le module de batterie 2<sup>nd</sup> au module de batterie 1st.
- Étape 3 : Utilisez des vis pour fixer la connexion à la terre.

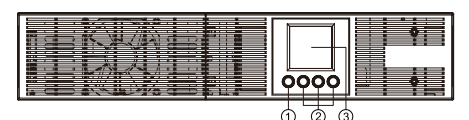

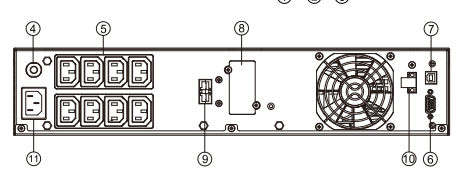

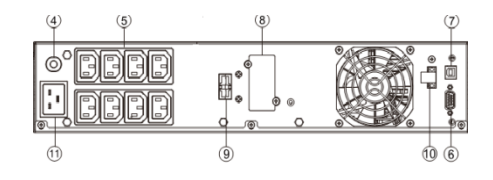

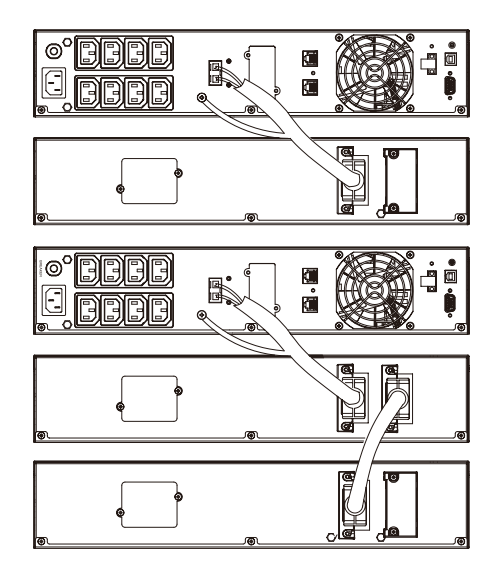

## *DÉFINITIONS POUR D'AUTRES ICÔNES*

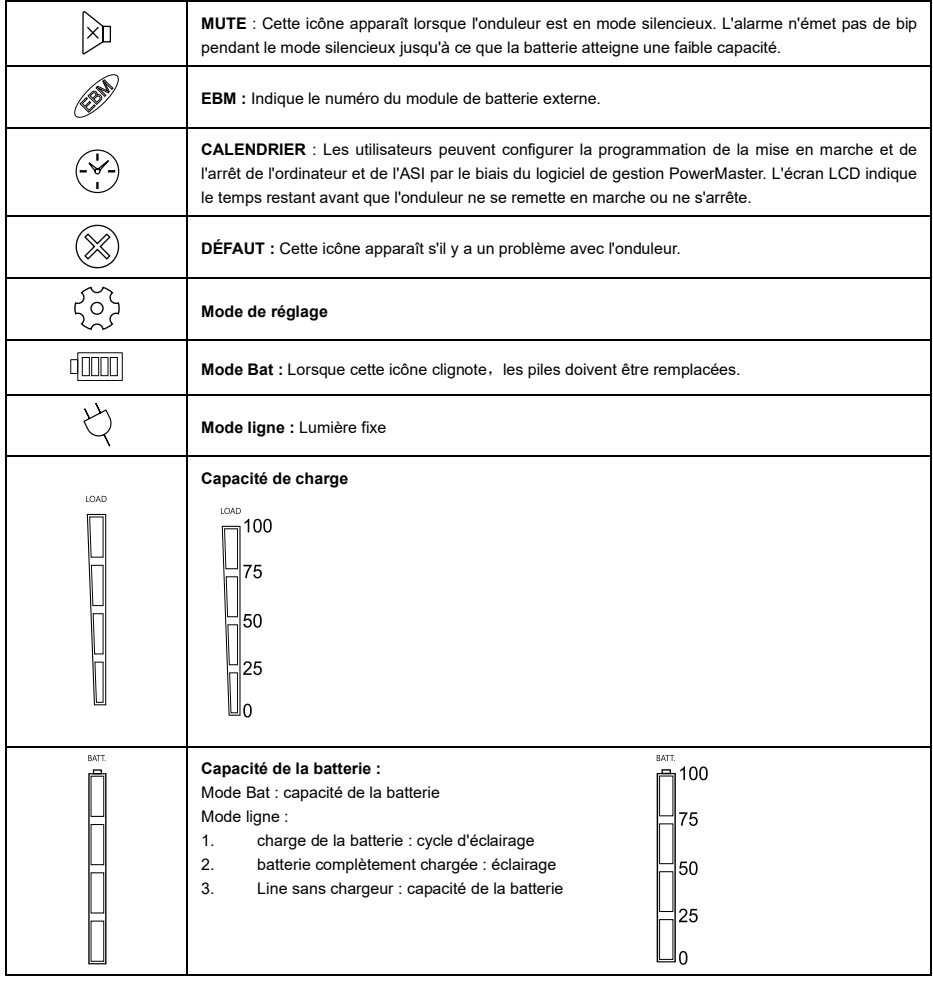

*AFFICHAGE LCD*  1. appuyez sur la touche d'affichage "UP/DOWN" pour indiquer les différents éléments.

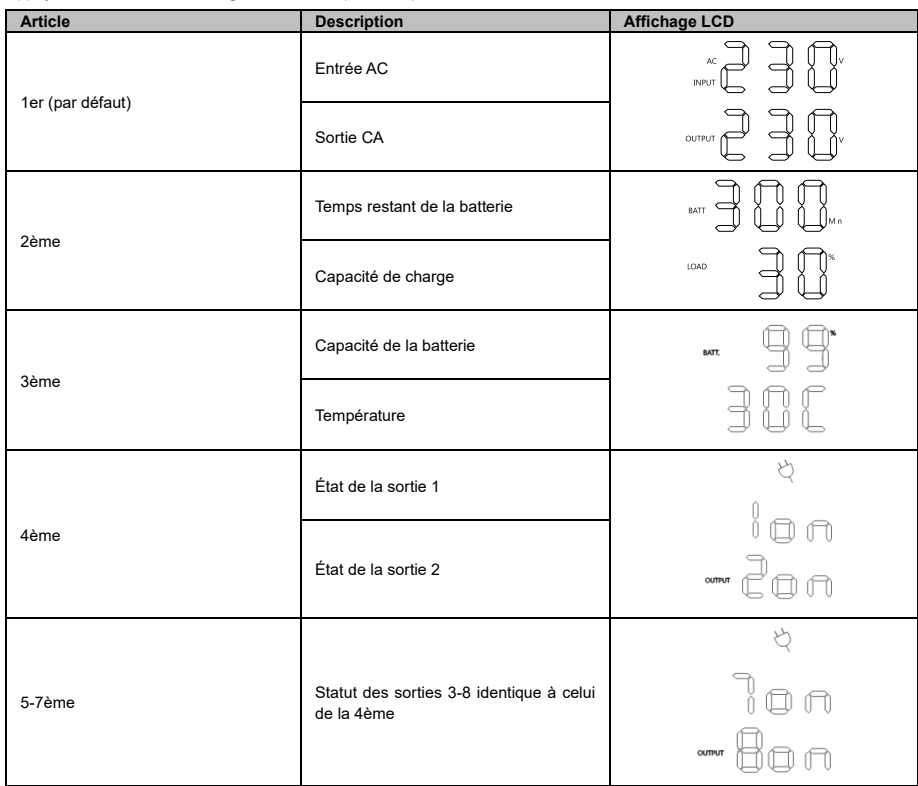

Appuyez simultanément sur le bouton "UP/DOWN" pendant 3 secondes pour activer ou quitter le mode d'écran vertical.

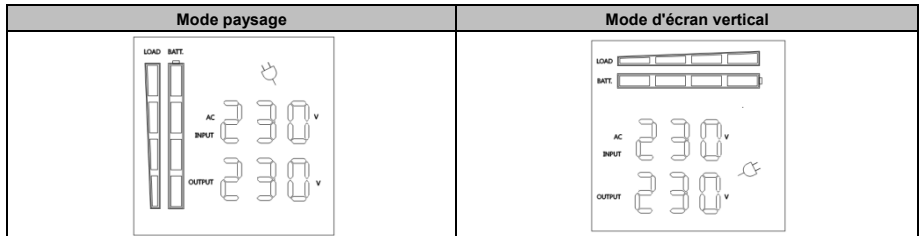

#### *FONCTIONNEMENT DES BOUTONS*

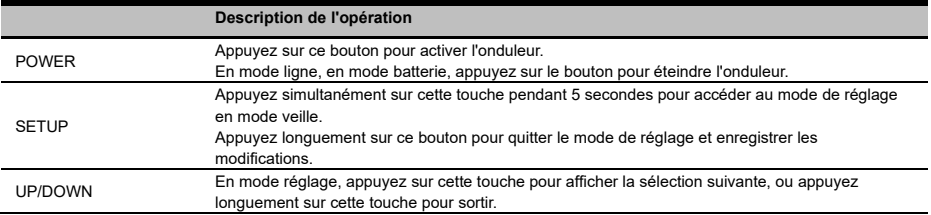

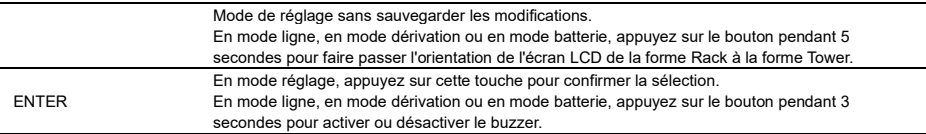

#### *CONFIGURATION DES PARAMÈTRES DE L'ÉCRAN LCD.*

Il y a 9 paramètres de l'UPS qui peuvent être configurés par l'utilisateur.

- 1. Appuyez sur la touche "SETUP" pendant 5 secondes pour activer ou quitter le mode de réglage. Le premier paramètre de configuration s'affiche sur l'écran LCD. Remarque : le mode de programmation des paramètres manuels ne peut être invoqué QUE lorsque l'UPS est en mode veille. Pour mettre l'onduleur en mode veille, connectez l'alimentation électrique à l'onduleur et n'allumez pas l'onduleur.
- 2. Appuyez sur le bouton "UP/DOWN" pour faire défiler les différentes pages ou les différents paramètres.
- 3. Appuyez sur les touches "ENTER" pour sélectionner le paramètre souhaité.

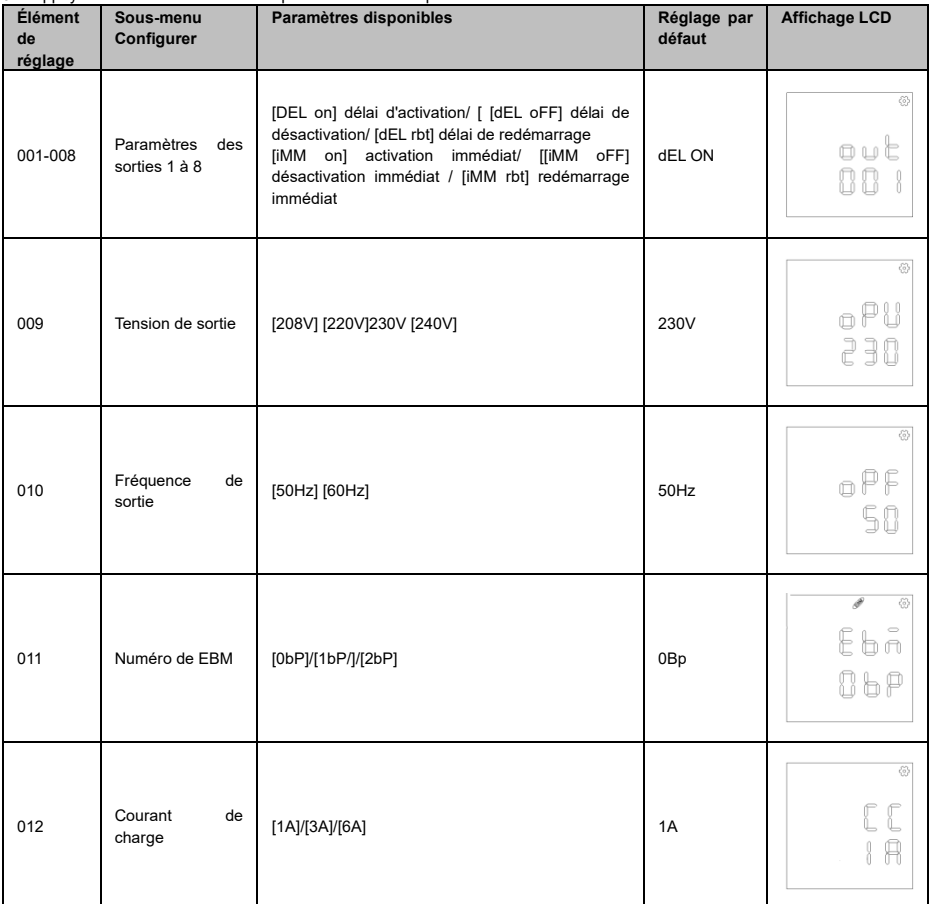

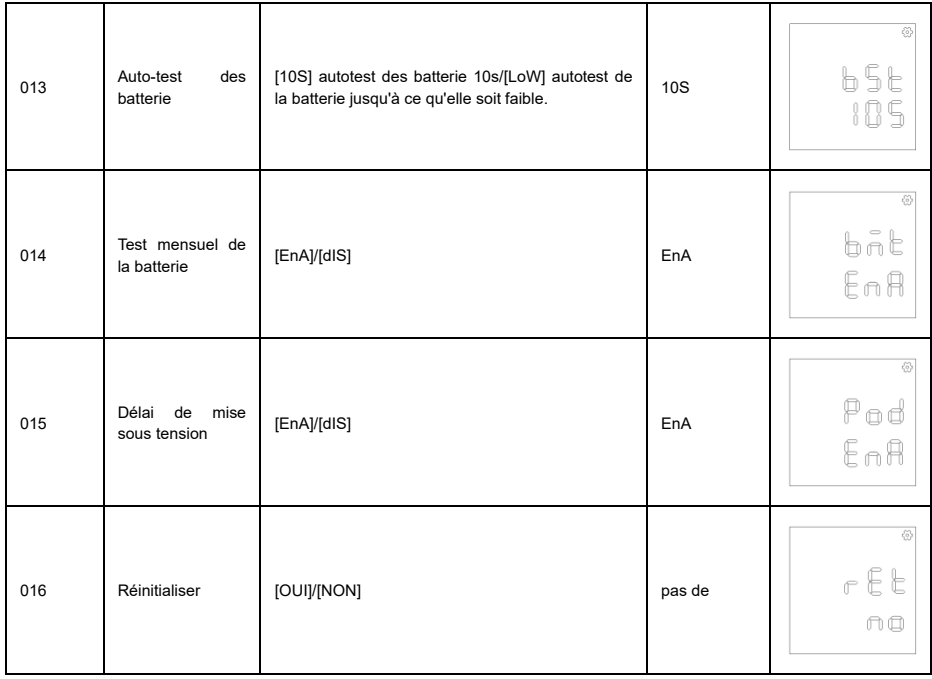

### *Descriptions des ID d'événements*

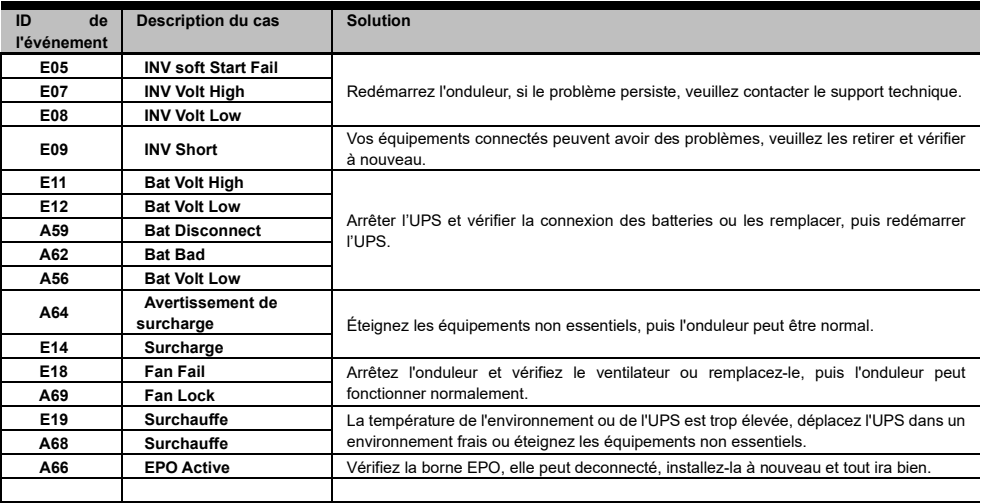

## **SPÉCIFICATIONS TECHNIQUES**

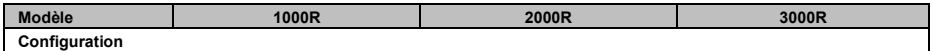

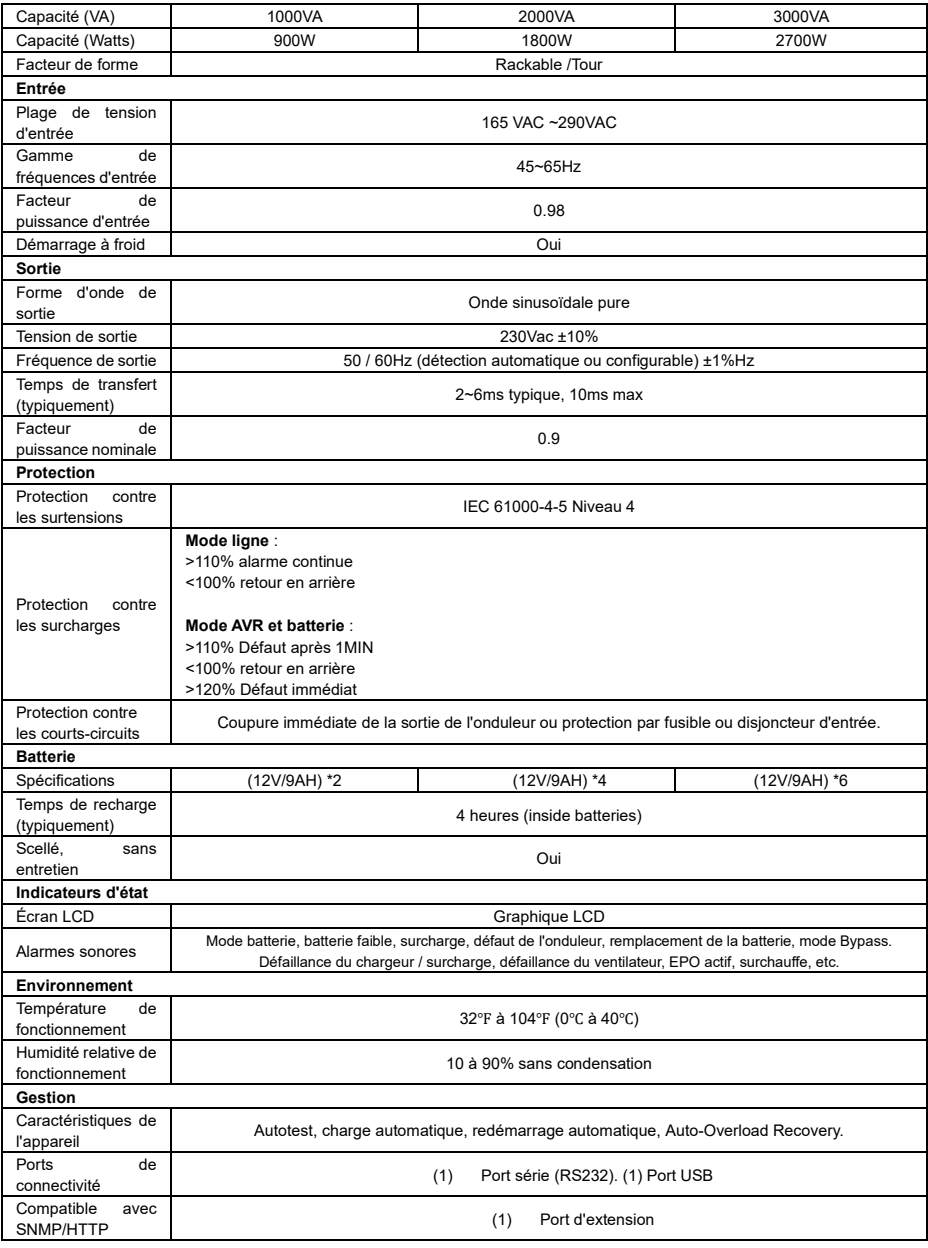

#### *INSTALLATION ET REMPLACEMENT DE LA BATTERIE*

Étape 1 : Retirez le panneau avant. Retirez les vis de retenue du support de la batterie, puis retirez le couvercle lui-même. Débranchez les connecteurs.

Étape 2 : Retirez lentement le compartiment de la batterie. Remettez ensuite le nouveau logement de la batterie dans le compartiment.

Étape 3 : Fixez le support de la batterie, puis insérez les connecteurs. Placez les connecteurs dans le support.

Étape 4 : Serrez les vis du support de la batterie et du panneau avant.

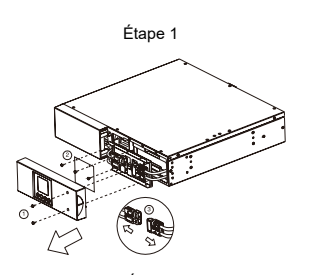

Étape 3

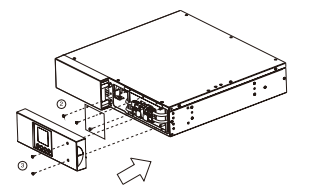

Étape 2

Étape 4

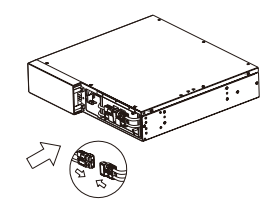

#### *DÉPANNAGE*

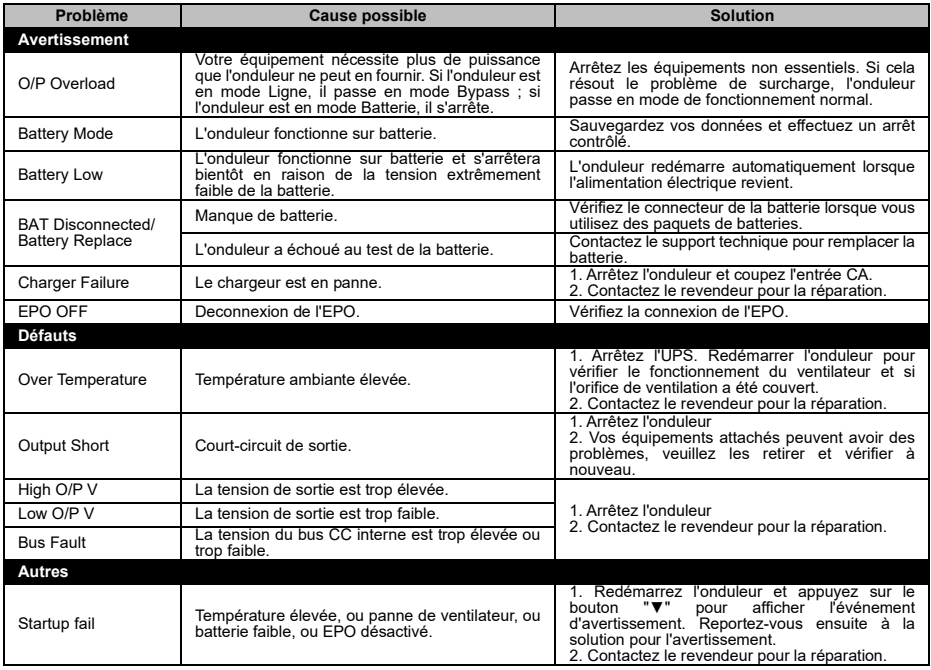

#### *CONTRÔLE INDIVIDUEL DES SORTIES*

#### **Méthode 1 : Par le réglage de l'écran LCD** : Élément de réglage 001-008

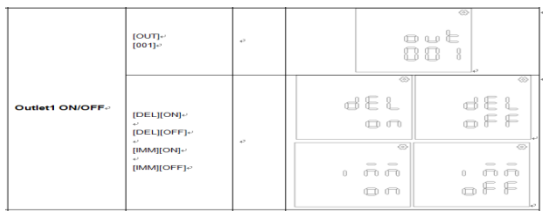

#### **Méthode 2 : Par PowerMaster+ Local :** [UPS SETTING->CONFIGURATION].

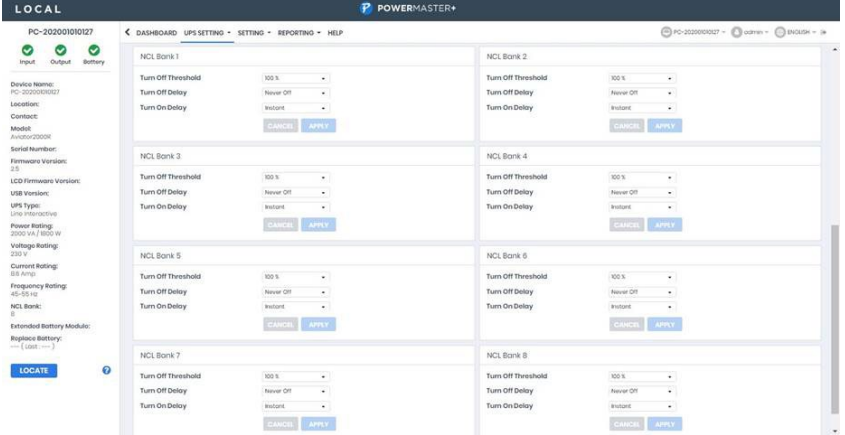

**Méthode 3 : Par la page web de la carte 2 SNMP :** [ASI->Action sortie->Gestion sortie]

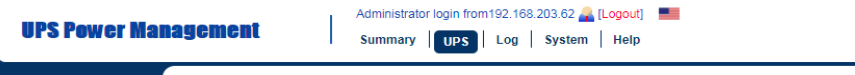

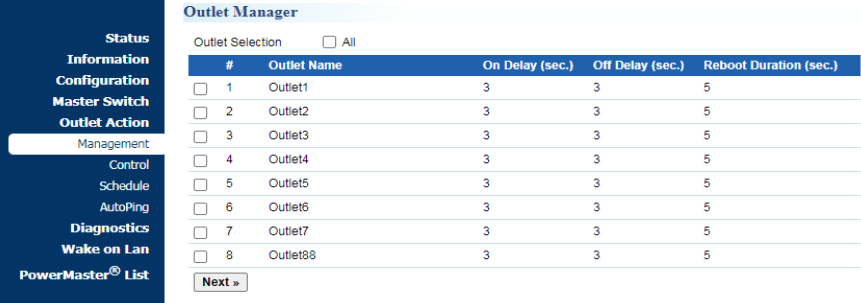

#### *AUTO-PING*

La fonction Auto-Ping permet à la carte SNMP 2 de détecter si un appareil cible ne répond plus aux pings IP et de le redémarrer automatiquement. Si l'appareil retrouve un fonctionnement normal après le redémarrage, la connexion réseau peut être restaurée en même temps.

Ajoutez d'abord une adresse IP du dispositif cible et mettez en corrélation l'adresse IP avec une prise spécifique, qui alimente le dispositif. La SNMP Card 2 commence à vérifier sa connexion à Internet en envoyant périodiquement des pings IP à l'appareil. Si la SNMP Card 2 ne reçoit pas de réponse de l'appareil, l'action de réglage sera déclenchée sur la prise. Pour utiliser la fonction, la configuration de l'Auto-Ping est basée sur différentes applications.

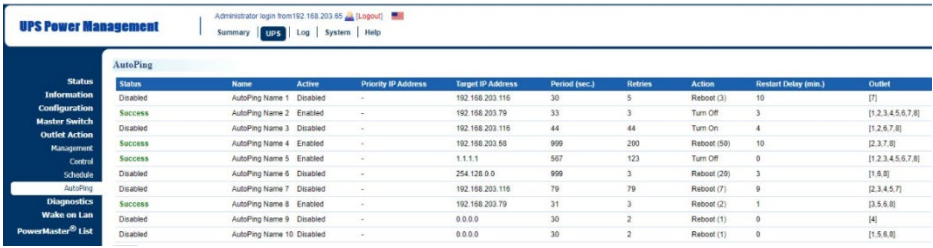

#### **Réglage de l'Auto-Ping : [**UPS->Action de sortie->Action de sortie Auto-Ping].

#### *TÉLÉCHARGEMENT DU SOFTWARE*

Le logiciel de gestion Power Master+ offre une interface conviviale pour vos systèmes d'alimentation. L'interface utilisateur graphique est intuitive et affiche les informations essentielles sur l'alimentation en un coup d'œil. Veuillez suivre la procédure ci-dessous pour installer le logiciel.

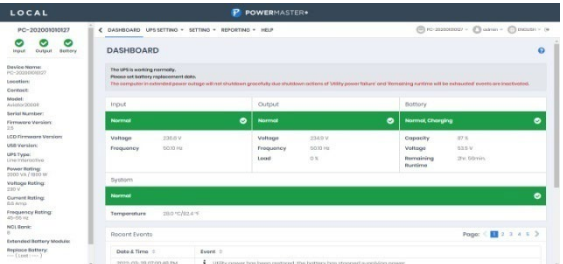

#### **Procédure d'installation:**

- 1. Téléchargez PowerMaster depuis le site web [: https://powerwalker.com/software/#powermaster](https://powerwalker.com/software/#powermaster)
- 2. Double-cliquez sur le fichier et suivez les étapes d'installation.

Lorsque votre ordinateur redémarre, le logiciel PowerMaster apparaît sous la forme d'une icône bleue. Situé dans la barre d'état système.

Tous droits réservés. Toute reproduction sans autorisation est interdite.

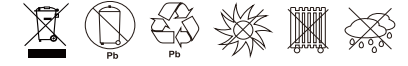